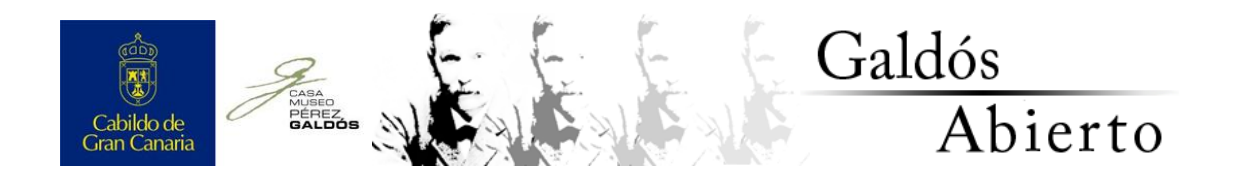

### **Instrucciones para contribuir a GALDÓS ABIERTO**

#### **¿QUÉ ES GALDOS ABIERTO?**

GALDÓS ABIERTO propone el uso del sistema informático de fuentes abiertas Open Journal Systems para la creación de un entorno colaborativo que sirva para poner en comunicación a todas aquellas personas interesadas en la consecución de su objetivo.

Y este no es otro que el de ir, de manera paulatina y conjunta, depurando los textos galdosianos hasta obtener las mejores versiones posibles.

Por lo tanto, la participación es el eje vertebral de este proyecto.

#### **¿QUIÉN PUEDE PARTICIPAR EN GALDÓS ABIERTO?**

Este proyecto va dirigido a aquellas personas, especialistas galdosianas o no, que consideren que cualquier detalle en la composición de lo que hemos denominado "textos base" es susceptible de ser mejorado.

#### **¿CÓMO PUEDEN HACER LLEGAR SUS CONTRIBUCIONES?**

1.- Acceda al sitio web<http://galdosabierto.casamuseoperezgaldos.com/> y dese de alta como usuario en el área de "Registro". Tenga en cuenta que, si bien agradecemos cualquier otra información relativa a su identidad, únicamente es necesario rellenar aquellos campos marcados con un asterisco. Para poder realizar contribuciones, ES MUY

## IMPORTANTE QUE ACTIVE LA CASILLA "Autor/a" QUE SE ENCUENTRA AL FINAL DE DICHO FORMULARIO.

2.- Recuerde el nombre de usuario y contraseña que haya elegido para identificarse en el sistema, pues le será requerido siempre que desee realizar envíos.

3.- Una vez se haya dado de alta como usuario, NO SERÁ NECESARIO QUE REPITA ESTE TRÁMITE.

4.- Para realizar una contribución, identifíquese escribiendo su nombre de usuario y contraseña en las casillas ubicadas en la esquina superior derecha de la pantalla.

5.- Una vez identificado, acceda a su "Área personal" en el menú superior de la página.

6.- En esta área figurará su rol de "Autor/a". A la derecha de esa misma línea encontrará el enlace "[Nuevo envío]"

7.- A partir de aquí, se inicia un proceso de 5 pasos hasta culminar su contribución

*Paso 1. Comenzar el envío:* Elija la sección "Notas de modificación de la edición abierta". Opcionalmente puede aportar al editor cualquier comentario que considere pertinente.

Tras ello, pulse sobre "Guardar y continuar".

*Paso 2. Subir el envío:* En esta sección deberá seleccionar y subir desde su ordenador el fichero de texto que contiene su aportación.

Tras ello, pulse sobre "Guardar y continuar".

*Paso 3. Introducción de los metadatos del envío:* Rellene únicamente los campos señalados con un asterisco. ES MUY IMPORTANTE QUE HAGA CONSTAR EN LOS CAMPOS "Título" O "Resumen" EL TÍTULO DE

# LA OBRA DE BENITO PÉREZ GALDÓS SOBRE LA QUE DESEA CONTRIBUIR.

Tras ello, pulse sobre "Guardar y continuar".

*Paso 4. Subir ficheros complementarios:* Aunque no es obligatorio, si fuese necesario, podrá adjuntar cualquier otro fichero que considere pertinente para la valoración de su aportación, como imágenes digitalizadas de versiones editoriales que su propuesta de modificación de texto base.

Tras ello, pulse sobre "Guardar y continuar".

*Paso 5. Confirmar el envío:* Si está conforme con la información que sobre su envío se muestra en el listado, pulse sobre "Finalizar envío"

De manera inmediata, el comité editorial recibirá un correo electrónico avisando de su contribución. A partir de este momento, se inicia un proceso de valoración que incluirá, si así fuese necesario, comunicación directa con el autor o la autora del envío para la resolución de dudas o la discusión.

Una vez el comité editorial convenga la pertinencia de la modificación al texto base propuesta, ésta será publicada en el sitio web, con constancia de su autor o autora y de la fecha de aceptación.